## Quem disse que o chaveiro é só para as chaves do carro?

Linux é a chave!

Todo mundo já está careca de saber que dá pra iniciar o Linux em um computador a partir de um Live CD. Mas quantos de vocês já pensaram em "enfiar" o pingüim em um chaveiro USB? POR FABRIZIO CIACCHI

m "Live CD" como o Knoppix [1] ou o Kanotix [2] oferece ao usuário um sistema operacional extremamente portátil. Você pode carregar seu sistema pessoal para onde bem entender e iniciá-lo em qualquer computador que queira. Suas ferramentas, seus arquivos e sua área de trabalho o seguirão para onde você for - mesmo que o PC do seu pai ou de sua namorada possua outro sistema operacional. Os Live CDs também são usados por administradores de sistema para consertar aquele computador que teima em não iniciar normalmente.

O que poderia ser, então, mais portátil que um Live CD? Hmmm... Que tal um chaveiro de memória USB (os chamados Memory Sticks) com uma distribuição Linux? Um dispositivo desses é muito mais portátil, na maioria das vezes mais durável e certamente mais bacana que um CD. Além disso, trabalhar com memória USB é muito mais fácil do que com um CD: os dados são gravados e lidos mais rapidamente - instantaneamente é a palavra - e podemos dispensar o irritante e incômodo trabalho necessário de gerar uma imagem de CD e depois "queimá-la" na mídia virgem. Com alguns truques e um pouquinho de suor, podemos configurar uma distribuição Linux para ser iniciada em um dispositivo USB. Tudo o que precisamos é do chaveiro em questão e uma distribuição pequena o bastante para caber no espaço disponível e completa o bastante para reconhecer dispositivos de armazenamento USB. Obviamente, isso só funciona se a BIOS do computador permitir o boot via USB, o que não é incomum em hardware moderno.

## Primeiro passo: obtendo um Linux "magro"

Os chaveiros USB são vendidos com diversas capacidades de armazenamento. Alguns chegam a comportar até 1 GB de dados, o que impõe poucas limitações para o tamanho do sistema a ser instalado. Entretanto, dispositivos menores são mais baratos e bem mais comuns. Parte de nosso objetivo é criar um sistema de baixo custo, portanto nossa discussão será baseada no modelo mais comum de 128 MB - quase um padrão. As instruções são válidas para qualquer tipo de Memory Stick, o que quer dizer que é possível colocar um Knoppix inteirinho em um chaveiro de tamanho suficiente.

Outro objetivo é ter espaço para trabalhar e guardar documentos no sistema, portanto é uma boa idéia usar apenas metade do espaço disponível (64 MB) para o sistema operacional e programas afins. Obviamente, será muito difícil incluir ferramentas úteis mas enormes - como o OpenOffice e o Gimp - portanto vamos usar de hom senso

Estamos com sorte. Muitos na comunidade Linux já estão trabalhando no problema de como acomodar o Linux em um espaço ínfimo. A idéia de colocar o Linux em um dispositivo de armazenamento USB de recursos modestos é relativamente nova, portanto não há muitas opções disponíveis. As opções a seguir, entretanto, são fortes candidatas a ganhar um lar em nosso chaveiro:

· Damn Small Linux [3]: A distribuição Damn Small Linux (DSL - numa tradução livre, "Linux Pequeno pra

Chuchu") é baseada no Knoppix - e, por conseguinte, no Debian [4] - mas o autor reduziu o tamanho para meros 50 MBytes pela eliminação de parte da documentação e fazendo uma faxina radical em praticamente todos os diretórios. O Damn Small Linux pode inclusive carregar uma interface gráfica gráfica das mais leves, como por exemplo o Fluxbox.

- RUNT [5]: O RUNT (ResNet USB Network Tester) é uma distribuição baseada no Slackware [6] que trabalha em um chaveiro USB de pelo menos 128 MBytes de memória. A distribuição pode ser iniciada no computador por um disquete de boot disponível no site - é o mesmo disquete do ZipSlack [7], diga-se de passagem. O RUNT é usado como canivete suíço para manutenção e teste de redes e contém um número considerável de ferramentas para a tarefa.
- Feather Linux [8]: O Feather Linux (algo como "Linux Peso-Pena") é baseado no Damn Small Linux (DSL) [3] e também cabe em um chaveiro de 128 MBytes. Não é muito diferente do DSL mas inclui cerca de 14 MBytes a mais de software, além de já ter sido testado e "afinado" para uso em dispositivos USB.
- Flonix [9]: O Flonix também é base- $\bullet$ ado no DSL mas usa um conjunto diferente de programas - por exemplo, IceWM em vez de Fluxbox. O projeto Flonix também introduziu um sistema de instalação via web muito poderoso. O sucesso foi tão grande que virou um produto comercial e não está mais disponível para download gratuito. Entretanto, se você pro-

curar direitinho em todos os cantos da Internet vai encontrar, dentro de algum baú poeirento, alguma versão antiga (e ainda gratuita) para usar.

- Puppy Linux [10]: O Puppy Linux (hmmm... o "Linux do Cachorrinho") é um projeto bem recente, mas que já possui recursos de fazer inveja a seus primos mais velhos. Em primeiro lugar, carrega-se inteiramente na memória RAM do computador e roda a partir de lá. Isso o torna muito rápido, mas exige pelo menos 128 MB para funcionar. Além da RAM, seu cãozinho querido pode ser iniciado a partir de diversos tipos de dispositivos (disco rígido, CD, USB) e contém programas bastante "magros" e rápidos. A distribuição completa cabe em menos de 50 MBytes. O ambiente gráfico escolhido é o FVWM-95, com a "cara" do Windows.
- SPB-Linux [11]: O SPB-Linux é uma distribuição modular bastante pequena e muito poderosa. As versões mais antigas não usavam X; em vez disso escreviam direto no FrameBuffer (usando o directFB) com o ambiente gráfico Sawfish. Hoje, é possível usá-lo sem X, usar o XFCE 4

com X ou mesmo apenas o X com um gerenciador de janelas próprio, bem espartano. Além de conter programas como o Firefox, Java e o reprodutor de mídia Mplayer, o SPB-Linux é um projeto muito bem documentado.

Para este exemplo, vou instalar o Damn Small Linux (DSL) [3], o mais flexível. Tanto o Flonix quanto o Feather Linux são baseados nele e têm tamanho suficiente para caber em memory Sticks até menores que 128 MBytes, como os outrora comuns modelos de 64 MBytes.

## Pingüim em lata de sardinha

O primeiro passo, e o mais óbvio, é fazer um backup de todos os dados que porventura estejam guardados no chaveiro. Em uma distribuição Linux já instalada, insira-o numa porta USB, abra um terminal e digite:

```
\sqrt{2}Password: (digite a senhaz
do root e pressione ENTER)
# mkdir usb_pen
# mkdir usb_backup
# mount -t vfat /dev/sda1 usb_pen
```
# cp -a usb pen/\* usb backup # umount usb pen

Seu dispositivo no /dev pode ser diferente. Se não funcionar com sda1, tente outro. Lembre-se de que pode ser preciso carregar o módulo usb-storage (modprobe usb-storage) e montar o sistema de arquivos usbfs (mount -t usbdevfs none /proc/bus/usb) para que o dispositivo USB seja reconhecido. Para mais informações (ou se nada funcionar como esperado) consulte as referências  $[12]$ ,  $[13]$ ,  $[14]$  e  $[15]$ .

Agora que temos nossos dados a salvo, precisamos formatar nosso Memory Stick para reduzir as chances de encontrar um problema durante o boot. Para tanto, use o comando fdisk como root - o chaveiro deve estar conectado mas não montado.

### # fdisk /dev/sda

Quando o fdisk entrar, pressione p para ver a lista de todas as partições presentes em seu chaveiro (normalmente apenas uma). Pressione d para excluir a primeira partição. Se houver mais partições, faça backup dos dados

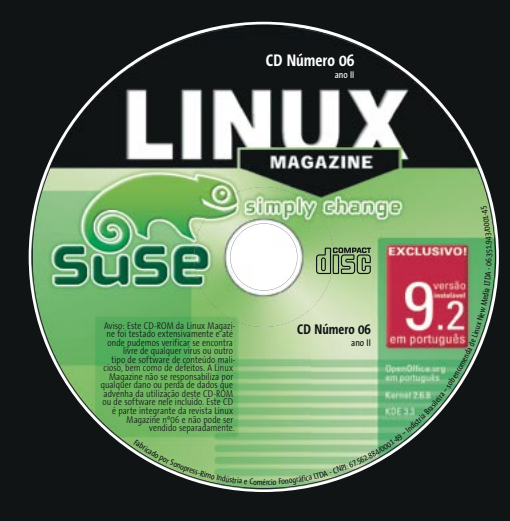

## **Central de Assinaturas:**

Linux New Media do Brasil Av. Luís Carlos Berrini, 1500 Cj. 103 - Brooklin Novo São Paulo - SP - Brasil Tel.: 0xx11 3345 1002 Fax: 0xx11 3345 1081 assinaturas@linuxnewmedia.com.br

# **CD-ROM da Linux Magazine** Não saia de casa sem ele!

- la Todo mês um CD-ROM diferente
- Repleto de programas interessantes
- Coletâneas especiais para facilitar a sua vida
- Distribuições Linux prontas para instalar

E no fim do ano, todos os artigos da revista em um único CD-ROM, com máquina de busca para você achar rapidinho tudo o que precisa!

e apague-as todas. Quando o chaveiro estiver "limpo", crie uma nova partição primária pressionando  $n$ , depois  $p$ , depois 1. Torne-a uma partição de boot selecionando a opção a. Especifique o tipo de partição ( $t > 6$  cria uma partição FAT16, que reconhece volumes de até 4 GB) e por último pressione w para gravar os dados na tabela de partição e sair do fdisk.

O próximo passo é baixar a imagem iso do Damn Small Linux, que tem aproximadamente 50 MB. Quando terminar. abra um console, logue-se como root e vá até o diretório com o arquivo "dsl-0.9.2.iso". Execute os comandos:

# mkdir dsl\_temp # mkdir dsl\_usb # mount -o loop dsl-0.8.3.iso  $\overline{z}$ dsl temp # cp -a dsl\_temp/\* dsl\_usb

Nesse ponto, o conteúdo da imagem ISO foi copiado em um novo diretório no qual podemos trabalhar. Se tentássemos copiar esses dados diretamente para o chaveiro USB não seria possível iniciar o computador com ele, pois é preciso, antes, ajustar a posição e os nomes de alguns arquivos. Com o console aberto, emita os comandos:

```
# cd dsl usb/
# mv boot/isolinux/* ./
# rm -Rf boot
# mv isolinux.bin syslinux.bin
# mv isolinux.cfg syslinux.cfg
# cd ..
```
A última parte do processo é bem simples: precisamos montar o chaveiro USB, copiar todos os dados dentro dele e, depois de desmontar o disco, torná-lo iniciável com o programa syslinux.

#### **Problemas mais comuns**

Alguns problemas são comuns, e você pode se considerar um sortudo se não tropeçar em algum deles. Por exemplo:

- · sua BIOS não reconhece (ou não está configurada para iniciar) um sistema operacional pela interface USB
- · seu dispositivo USB possui um sistema de boot não convencional. Assim, mesmo que tudo esteja nos conformes, o sistema não iniciará.

Em primeiro lugar, verifique se a BIOS possui opções de USB e se as opções de teclado (USB-keyboard) e dispositivos legados (USB-legacy) estão ativadas. A opção Boot from Zip USB (boot por disco Zip na porta USB) é, normalmente, um bom "chute". Depois selecione o dispositivo USB como primeiro na ordem de boot. Insira então o chaveiro na porta USB e verifique se, ao ligar a máquina, algum menu permite a inicialização por USB. Para entrar na configuração da BIOS-o chamado "setup" – pressione del, F1 ou F10 assim que solicitado, logo que ligar a máquina.

Em alguns computadores não existe possibilidade de configurar o boot por USB, já que o suporte a isso só foi introduzido muito recentemente. Para contornar esse problema, é possível usar um disquete de boot que carregue os módulos USB e passe o controle para a distribuição contida no chaveiro. É claro que carregar um disquete por aí para o boot não é tão sexy quanto iniciar diretamente do Memory Stick, mas é uma maneira de usar um Linux portátil sem ter que levar consigo um desajeitado e enorme CD, que além disso nem deixa você guardar seus documentos. Há uma imagem de disquete no site do DSL [16] já preparada para carregar os módulos apropriados. Depois de baixar o arquivo, crie o disquete de boot com o comando:

#### # dd if=bootusb-0.8.img of=/dev/fd0 bs=1024 conv=sync ; sync

Obviamente, deve ser emitido como root. Agora, desligue seu computador, insira o chaveiro USB e o disquete e ligue o computador. Se ainda assim não funcionar, é provável que sua BIOS esteja com o boot por disquete desligado. Verifique.

Outro possível problema, independente do processo de boot usado, é que alguns dispositivos USB realmente não oferecem a possibilidade de se iniciar um computador por eles. O problema pode ser causado, por exemplo, por um setor de boot (MBR) defeituoso ou simplesmente fora do padrão. Para este artigo, usei um lomega Mini Drive de 128 MBytes (www.iomega.com), que funcionou de primeira e é bem rápido na transferência de dados. Outros dispositivos que testei não encaravam bem o processo de boot. Para tentar resolver o problema, a distribuição SPB-Linux possui um programa que implementa um setor de boot alternativo no dispositivo USB. Esse setor faz o que o nome deixa transparecer (ao contrário do original): permitir o boot por USB [17].

# mkdir usb pen # mount -t vfat /dev/sdal 2 usb pen # cp -a dsl\_usb/\* usb\_pen # umount usb pen # syslinux /dev/sda

Reinicie o computador com o chaveiro ainda conectado e veja se tudo deu certo. Não esqueça de verificar se a BIOS do computador permite o boot por dispositivos USB. Alguns dispositivos USB possuem registros-mestre de inicialização (Master Boot Record - MBR) defeituosos que podem apresentar problemas para inicializar pelo Linux. Para saber mais veja o quadro "Problemas mais comuns".

 $\begin{array}{c} \end{array}$ 

 $\begin{bmatrix} 1 & 1 \\ 1 & 1 \end{bmatrix}$ 

 $\biggl[$ 

 $\biggl[$ 

 $\overline{1}$ 

 $\overline{a}$ 

 $\overline{\phantom{a}}$ 

 $\begin{bmatrix} \phantom{-} \end{bmatrix}$ 

Ī

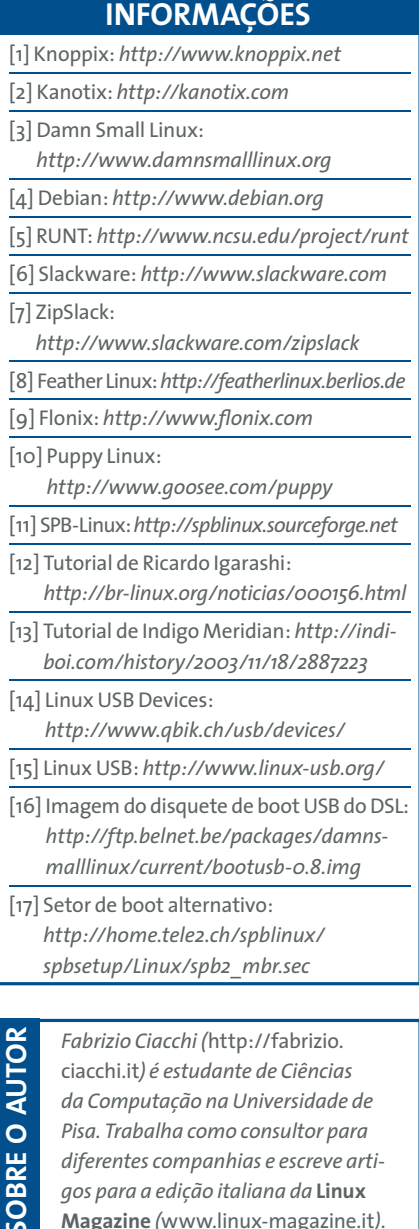

ciacchi.it) é estudante de Ciências da Computação na Universidade de Pisa. Trabalha como consultor para diferentes companhias e escreve artigos para a edição italiana da Linux Magazine (www.linux-magazine.it).